# 研究者受講管理システムの使い方 -クイックガイド-

<照会先> システムについて:研究推進課(内線6164) 各講習会について:各担当課へ連絡ください

## ① 研究者受講管理システムへのアクセス

兵庫医科大学の学外向けホームページ、または下記URLからアクセスしてください。 在籍職員用ページ、外部者用ページともに、ご自宅などの学外ネットからご利用可能です。

**●兵庫医科大学HP >研究 >研究支援 >Web講習(研究者受講管理システム)** 

●研究者受講管理システム

エントランスURL [https://www.hyo-med.ac.jp/research/support/lecture\\_system/](https://www.hyo-med.ac.jp/research/support/lecture_system/)

### ●研究者受講管理システムへのログイン

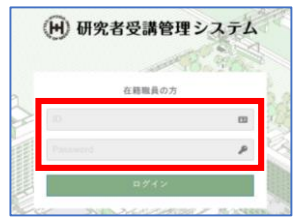

#### 在籍職員用

外部の方用

- ID : 教職員番号を入力してください。
- PASS: グループウェアやWeb人事・給与システム等で利用しているパスワードと共通です。 同じものを入力してください (電子カルテのものではありません)

※初回ログイン時等 [会員情報編集] フォームが立ち上がる場合がありますので、 その際は画面の指示に従って必要項目を入力・選択し、更新してください。

Email: 登録時にご自身で設定したメールアドレスを入力してください。 PASS : 登録時にご自身で設定したパスワードを入力してください。

未登録の場合は[会員未登録の方はこちら]より登録を行ってください。 ※パスワードを忘れた場合は登録メールアドレスを用いて再発行が可能ですので、

※教職員番号をお持ちでない外部の方が本システムを利用するには会員登録が必要です。

※パスワードを忘れた・個人メールアドレスがない等の場合は、 情報センター(内線:6019)へ連絡し、手続きを行ってください。

[PWを忘れた方はこちら]より手続きを行ってください。

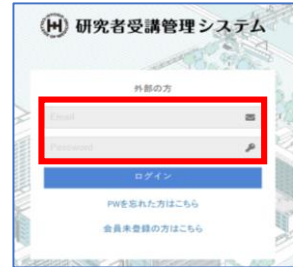

## ③ 受講状況の確認

 $74668B$ 

田講習会一覧

0登録情報

#### 5 講習会受講履歴 4 请答会受講指標 ログイン後のTOP画面が、 9 講習会受講場査 研究資格要件 ※本表 (関与状況・資格状況等) は現在調整中です。 [講習会受講履歴]ページとなります。 カテゴリ 資格要件 管理部署 受講区分 更新義務 あなたの 資格状況<br>関与状況 開催<br>スケジュール ご自身の研究資格要件や、 CITI Japan E-learningの格子&更新期限を通<br>ぎていないこと (2年に1回更新必要) 資格  $rac{E}{m}$ これまでに<u>受講を完了した</u>

 $\overline{\mathbf{g}}$ 

講習会やWEB講習会が表示されます。 講習会等の内容については、  $\circ$ [詳細]より確認可能です。

## ④ 講習会の申込方法

利益相反

Web補理 2018 公約研究費コンプライアンス研修の

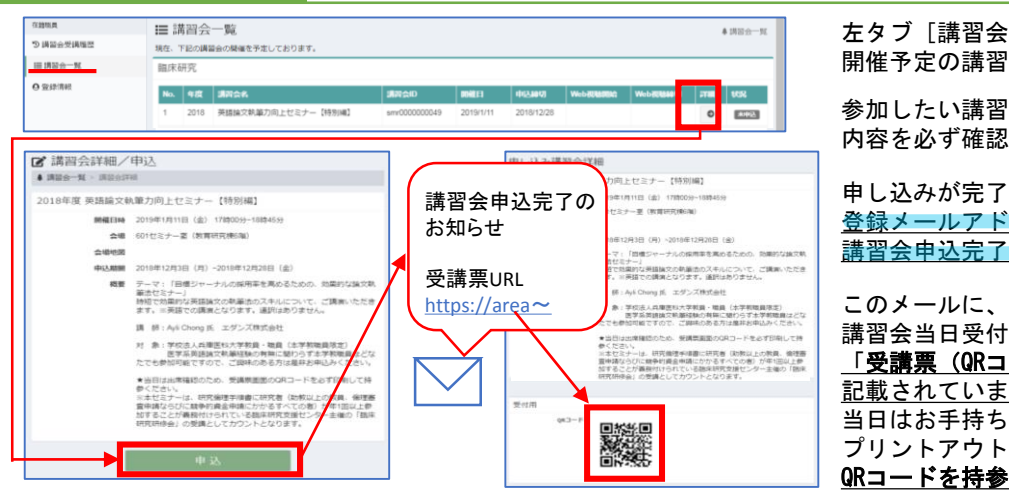

左タブ[講習会一覧]をクリックすると、 習会が表示されます。

習会の [詳細] より 認し、[申込] してください。

了すると、 ドレス宛に 了メールが届きます。

付に必要な <u>コード)」のURLが</u> ますので、 ちの携帯端末か トにて QRコードを持参してください。

# 研究者受講管理システムの使い方 -クイックガイド- <R8先>

システムについて:研究推進課(内線6164) 各講習会について:各担当課へ連絡ください

## ⑤ WEB講習会(補講)の受講方法

#### 1.講習動画の履修(視聴)

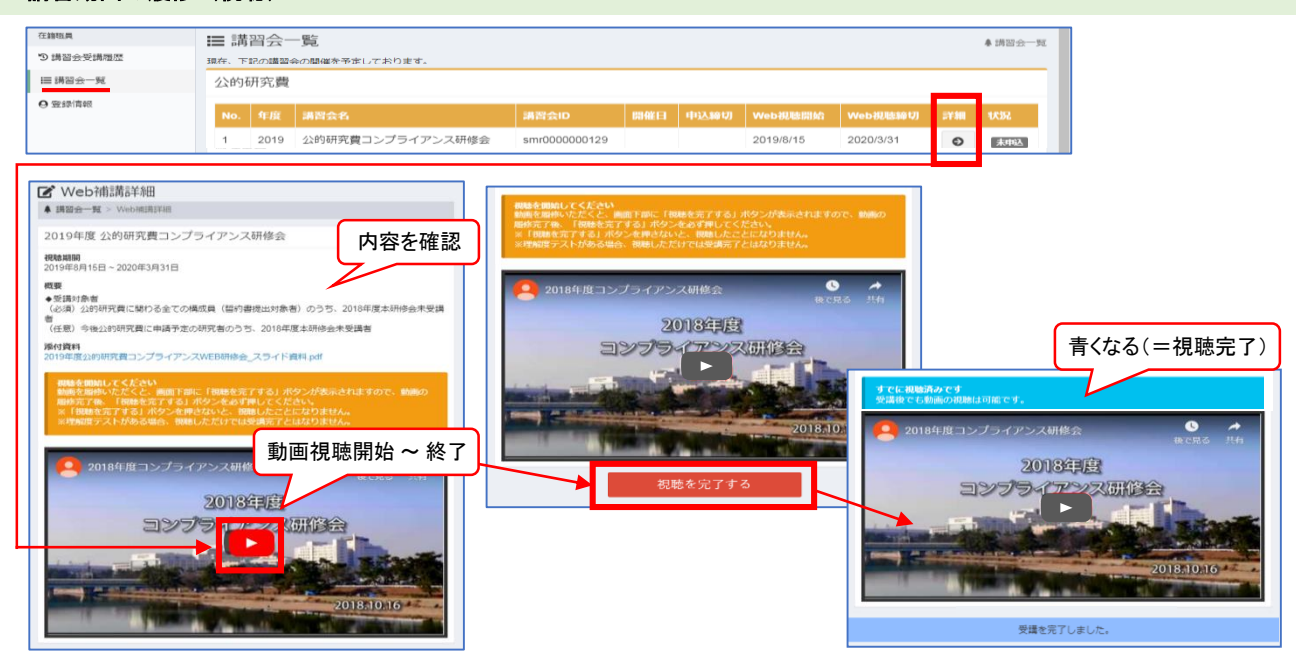

左タブ [講習会一覧] をクリックすると。実施中のWEB講習会が表示されます。 受講したいWEB講習会の[詳細]より、講習会の内容や指示事項を必ず確認のうえ、動画を履修(視聴)してください。

動画を最後まで再生すると、動画の下部に [視聴を完了する]ボタンが表示されますので、必ずクリックしてください。 ボタンを押下することで、視聴完了となります。 ※エラー等が生じる場合は、担当課へご連絡をお願いいたします。

なお、受講完了条件として、動画視聴以外に理解度チェックテスト等が別途必要となる場合があります。 本システム上で行う場合、テスト用紙をDLして記入提出する場合等、WEB講習会によって異なりますので留意ください、

システム上で受講する理解度チェックテストについては、次項をご確認ください。

#### 2.理解度チェックテスト(本システム上で行うWEBテスト)

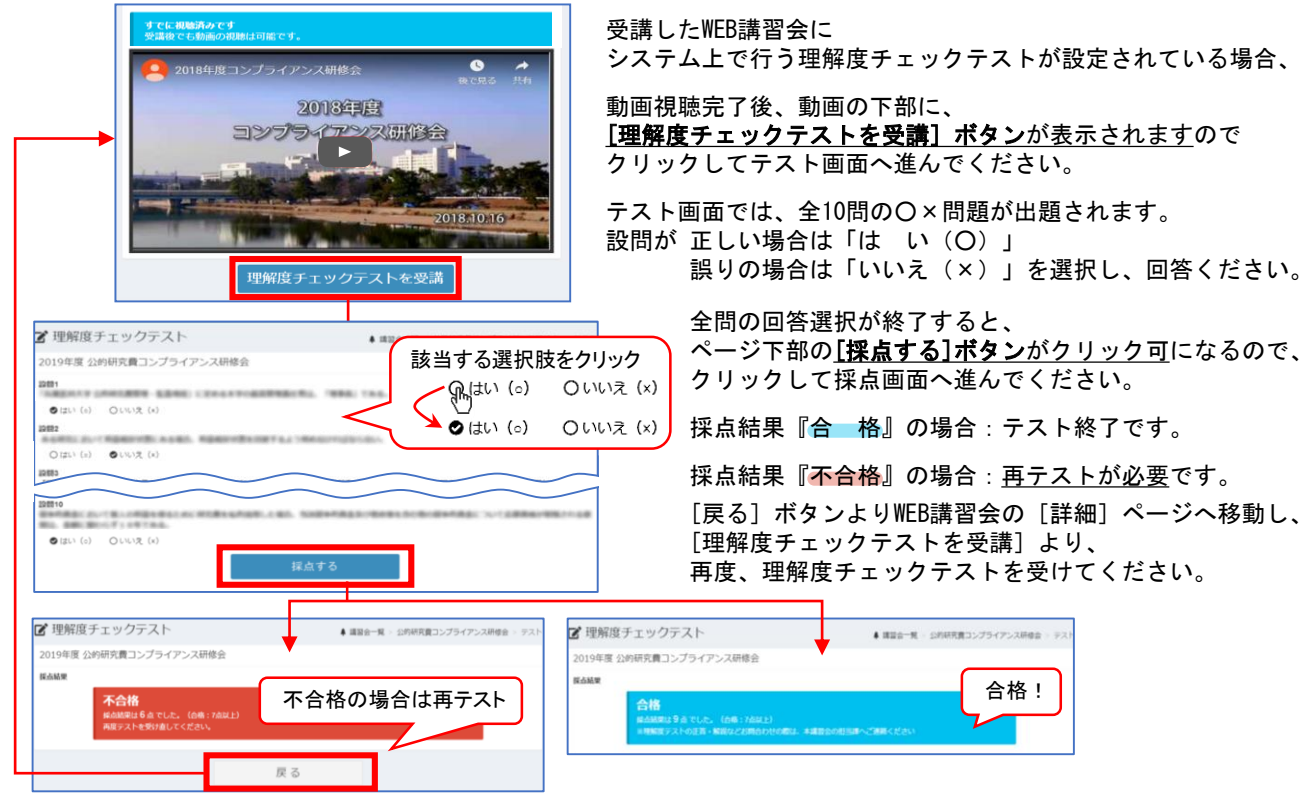